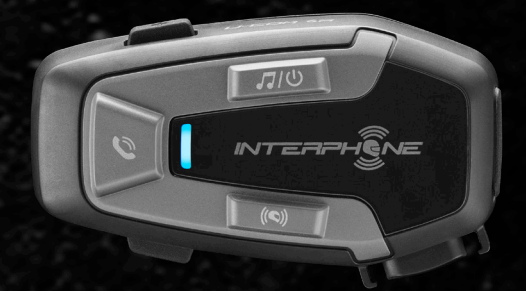

# **672**

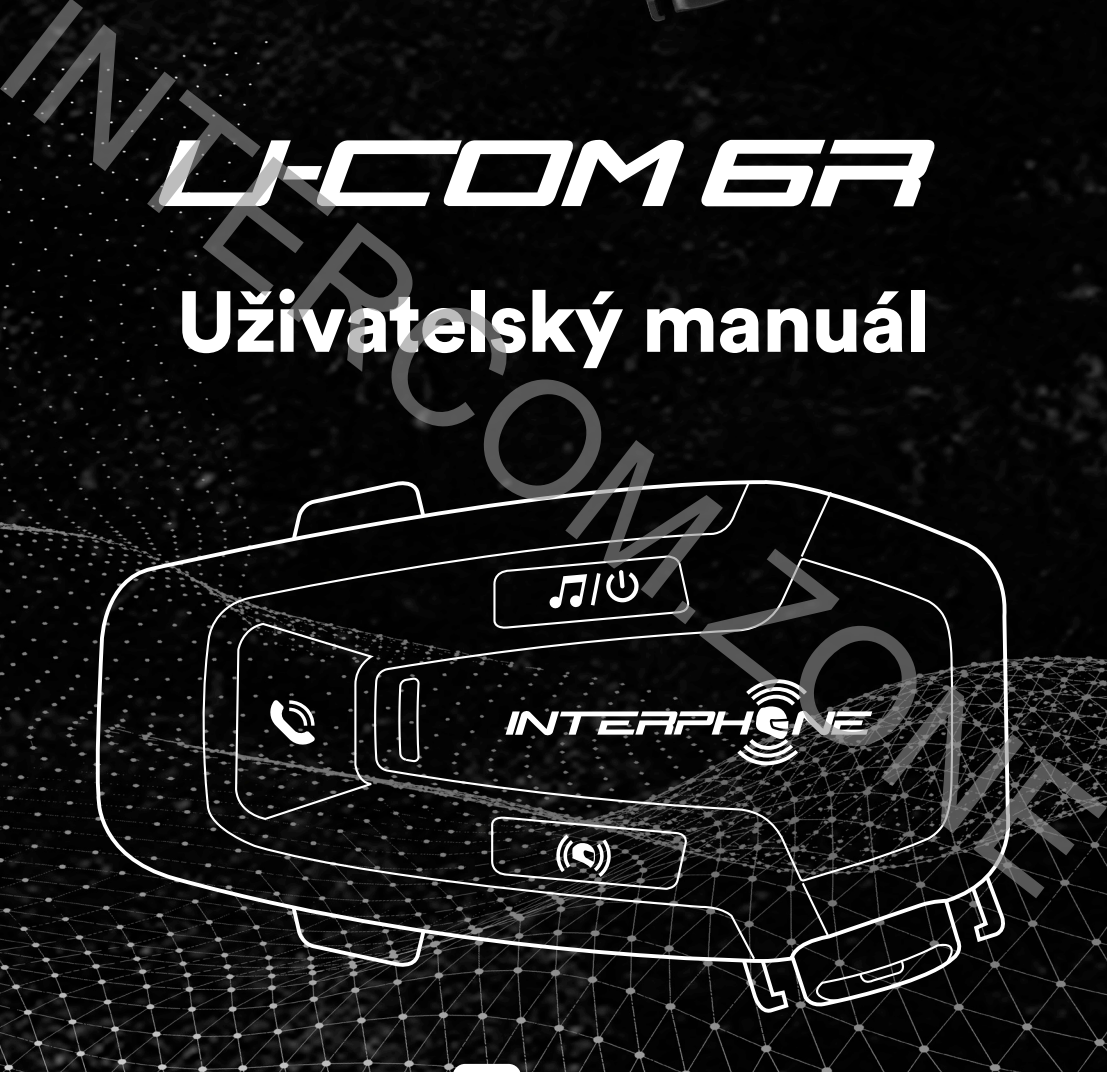

 $\sqrt{1}$ cellularline

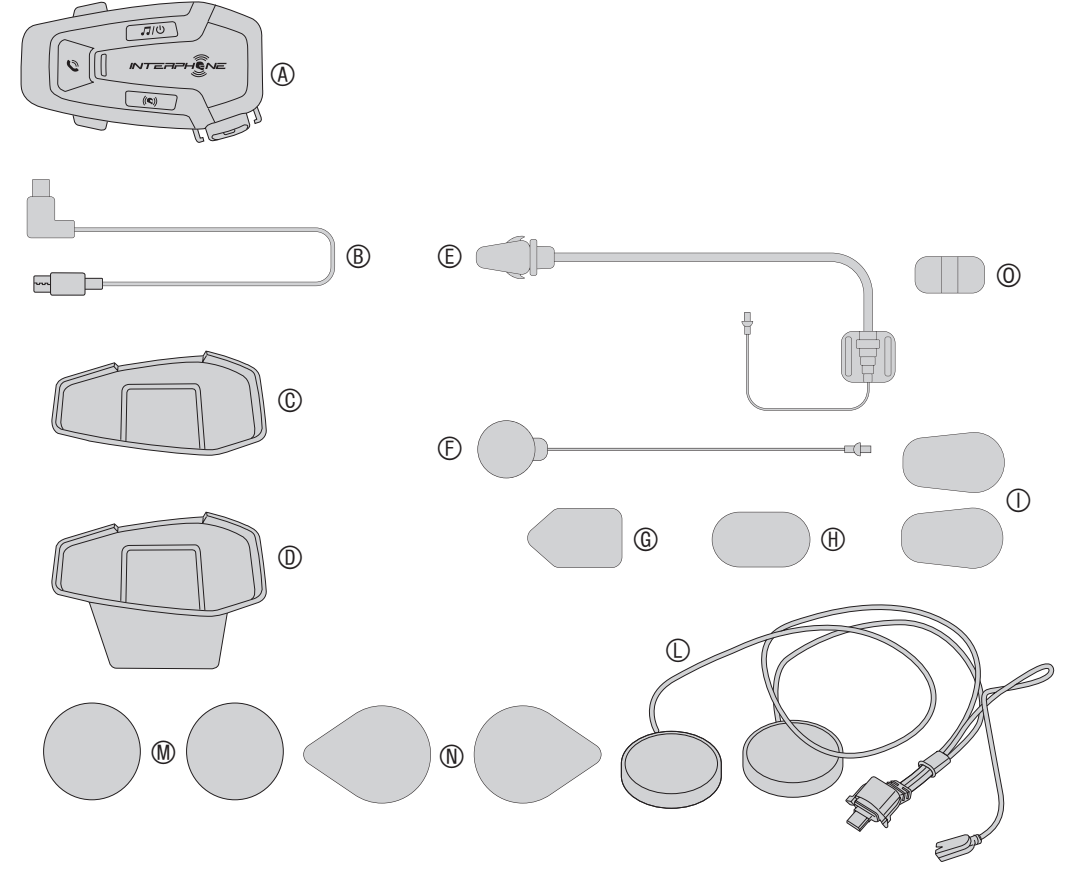

# **OBSAH**

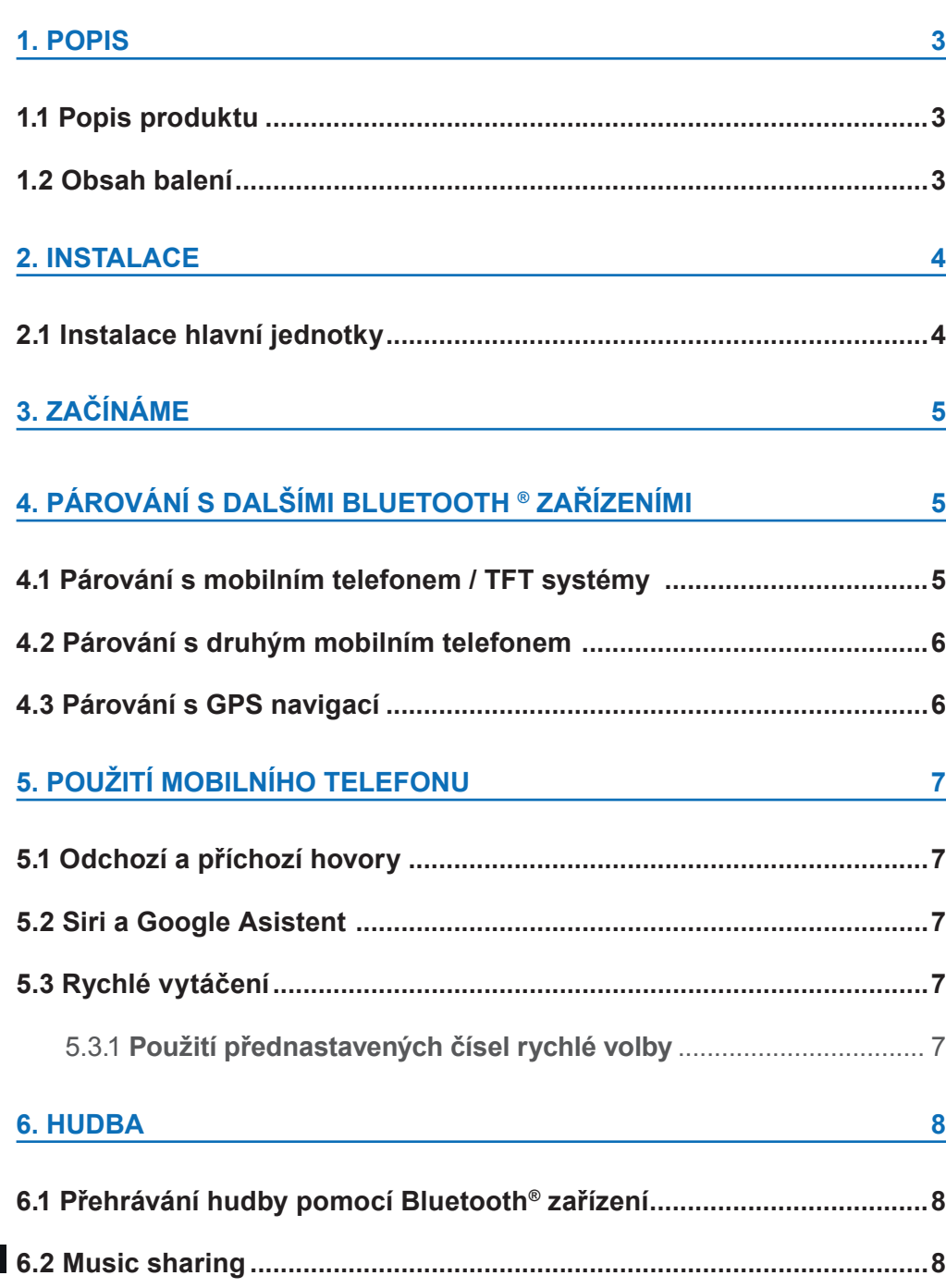

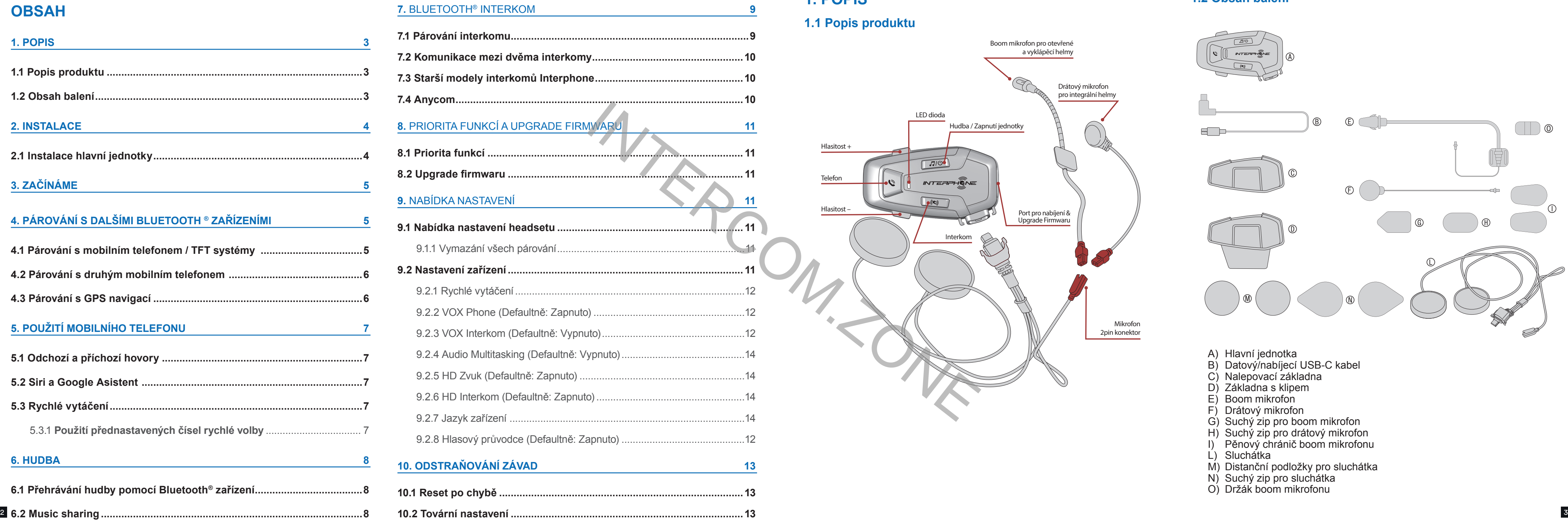

# **1. POPIS**

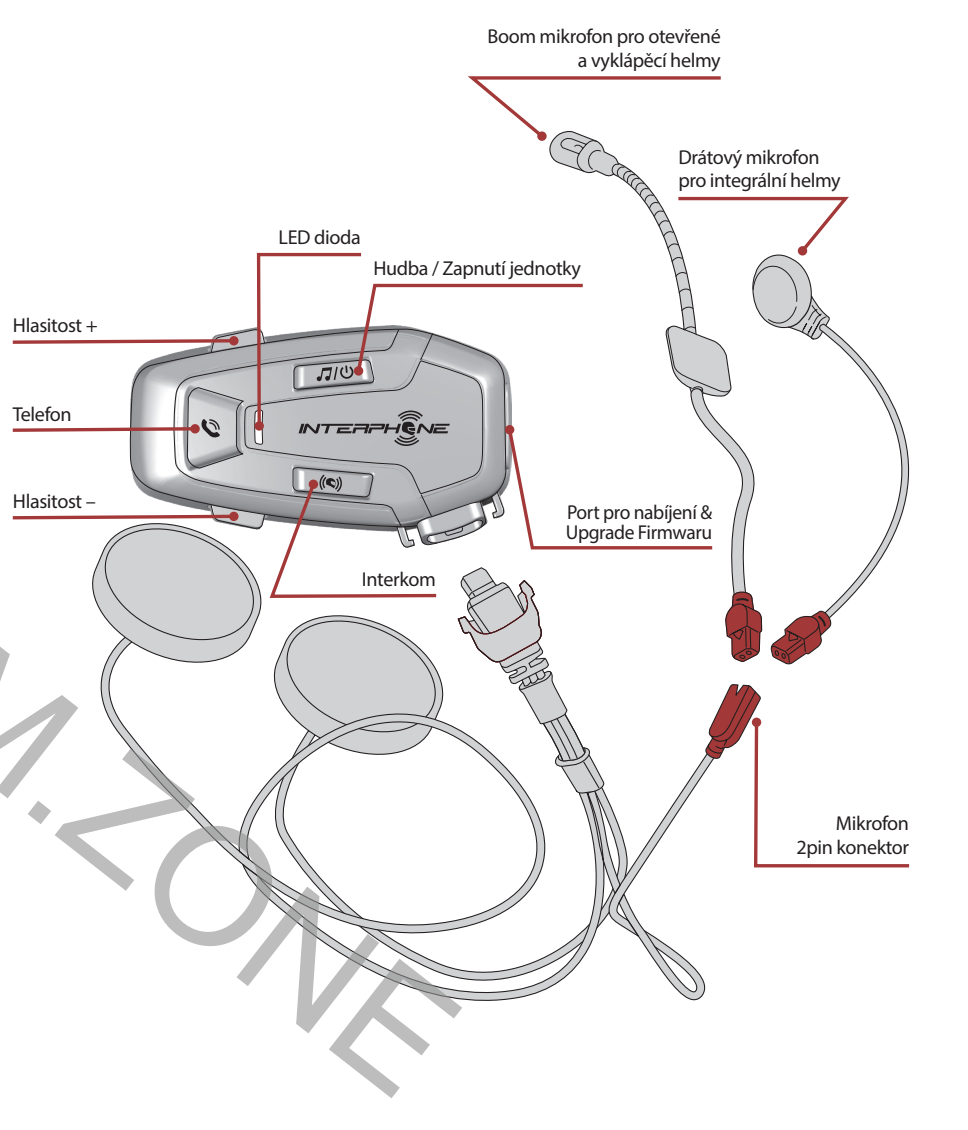

### **1.2 Obsah balení**

### **1.1 Popis produktu**

- A) Hlavní jednotka
- B) Datový/nabíjecí USB-C kabel
- C) Nalepovací základna
- D) Základna s klipem
- E) Boom mikrofon
- F) Drátový mikrofon
- G) Suchý zip pro boom mikrofon
- H) Suchý zip pro drátový mikrofon
- I) Pěnový chránič boom mikrofonu
- L) Sluchátka
- M) Distanční podložky pro sluchátka
- N) Suchý zip pro sluchátka
- O) Držák boom mikrofonu

# <span id="page-2-0"></span>**2. INSTALACE**

### **2.1 Instalace hlavní jednotky** Instalace

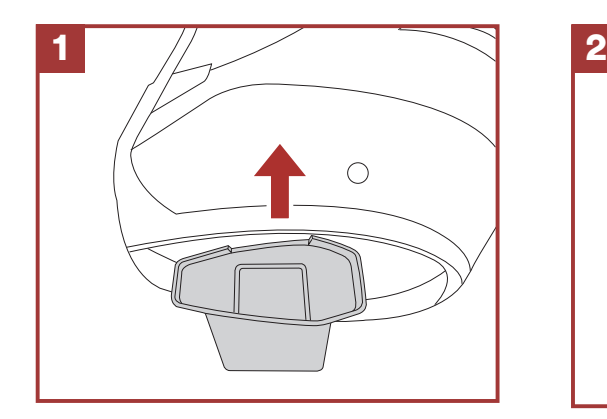

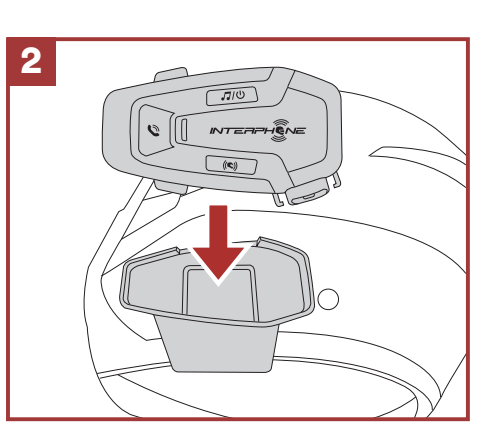

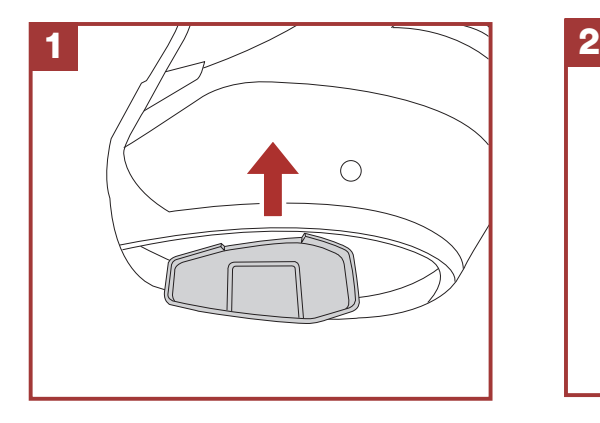

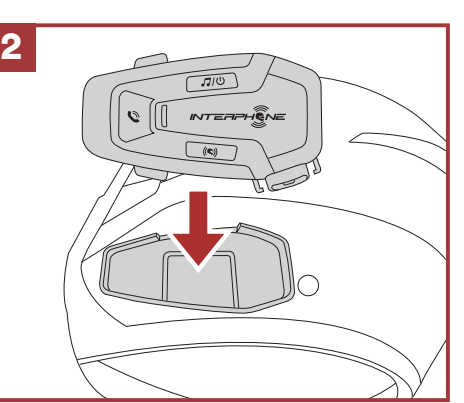

Pomocí základny s klipem

**1 2** 1  $\sum_{i=1}^{n}$  $\int$ 

 $\blacksquare$ 

Pomocí aplikace oboustranného lepení na základnu

2  $\overline{\mathbf{3}}$  $\blacksquare$ 

### Instalace sluchátek a mikrofonu **3. ZAČÍNÁME** . ZACINAME

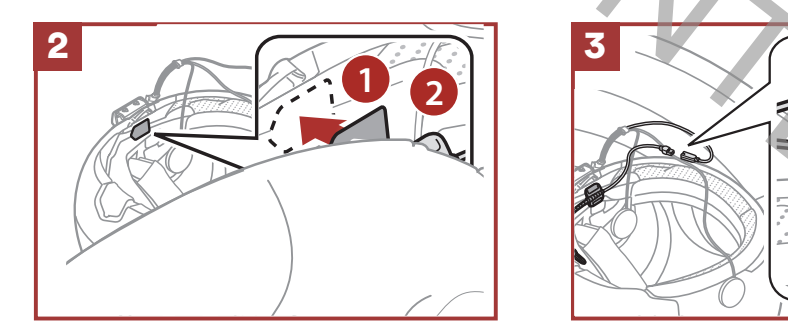

- 1. Aktivujte Bluetooth® na svém telefonu.
- 2. Na zapnuté jednotce 6R stiskněte a 5 vteřin podržte tlačítko INTERKOM, vstoupíte tak do menu nastavení. Tlačítko uvolněte teprve, až když se LED dioda rozsvítí modře.
- 3. Jednou stiskněte tlačítko HLASITOST + a spusťte tak režim párování.
- 4. Ve svém telefonu vyhledejte dostupná Bluetooth® zařízení.
- 5. Po několika vteřinách nabídne telefon mezi dostupnými zařízeními k párování "U-COM 6R vx.x". Tuto volbu potvrďte.
- 6. Pokud zařízení vyžaduje PIN kód, zadejte 0000 (čtyřikrát nula).
- 7. Hlasový průvodce U-COM potvrdí úspěšné párování.
- 8. Pokud váš telefon vyžádá další autorizaci, prosím, potvrďte ji.

### **Upozornění:**

- Použít můžete jakoukoliv USB nabíječku, odpovídající FCC, CE, IC nebo případně jiné místní normě.
- U-COM 6R je kompatibilní pouze s USB zařízeními s 5V DC

# **4. PÁROVÁNÍ S DALŠÍMI BLUETOOTH® ZAŘÍZENÍMI**

Před prvním použitím interkomu s dalšími Bluetooth® zařízeními je nutné tato zařízení mezi sebou spárovat. To jim umožňuje navzájem se rozpoznat a komunikovat, kdykoliv jsou v dosahu.

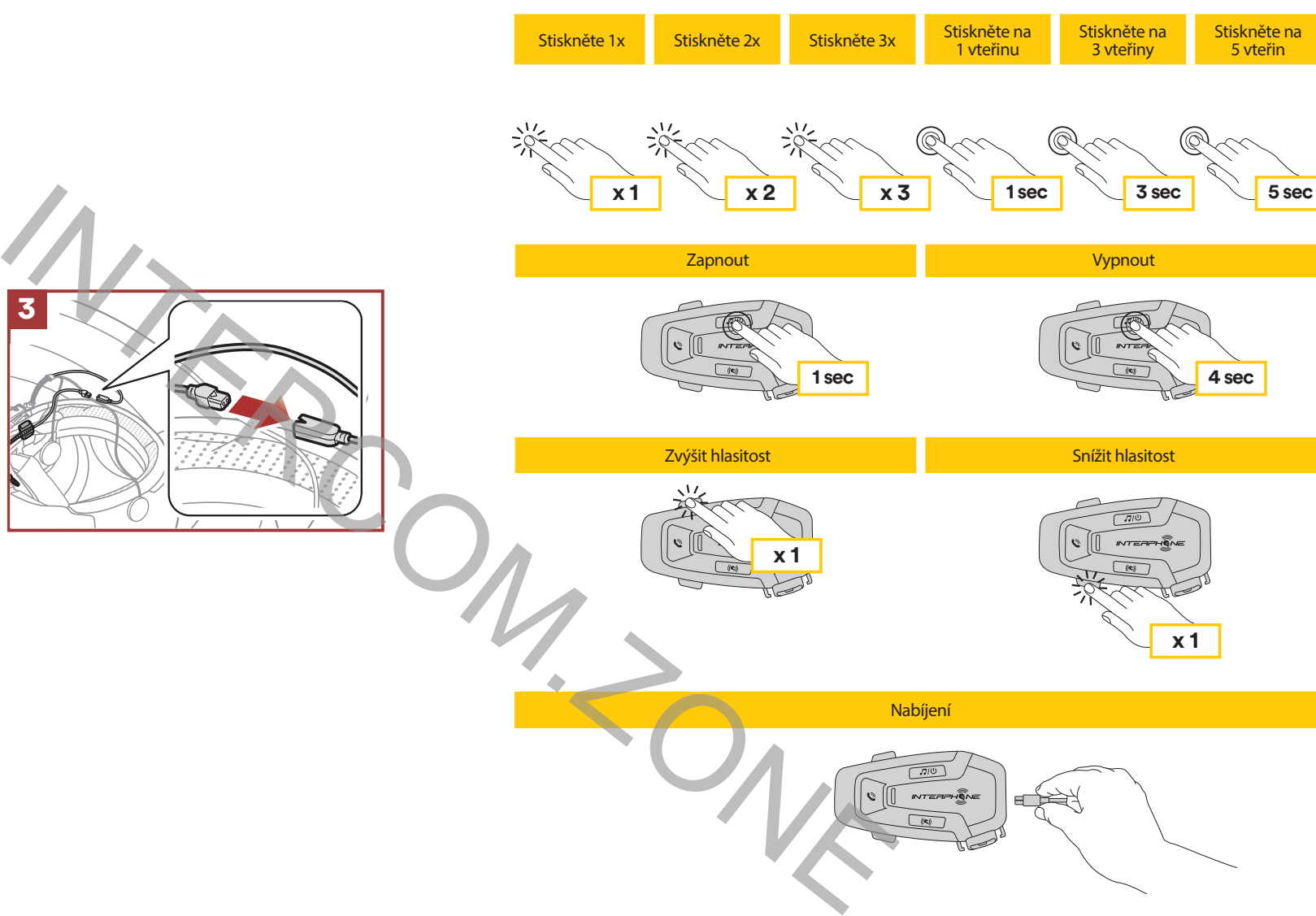

U-COM 6R může být spárován s Bluetooth® zařízeními, jako například s mobilními telefony, GPS satelitními navigacemi a TFT multimediálními systémy.

### **4.1 Párování s mobilním telefonem a TFT systémy**

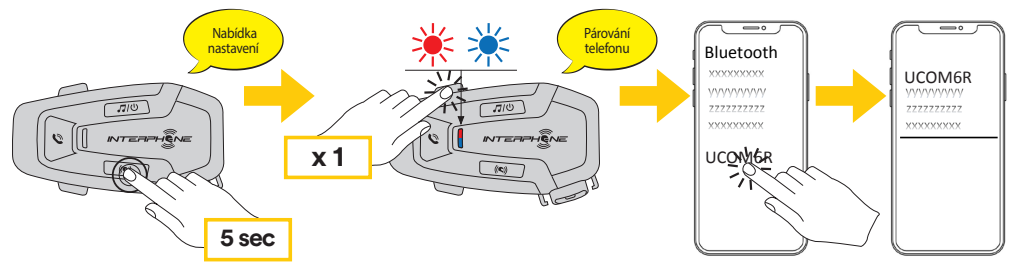

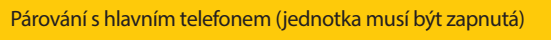

<span id="page-3-0"></span>Multimediální TFT systém motocyklu musí být spárován pomocí funkce "Párování telefonu": 1 <u>sy</u>

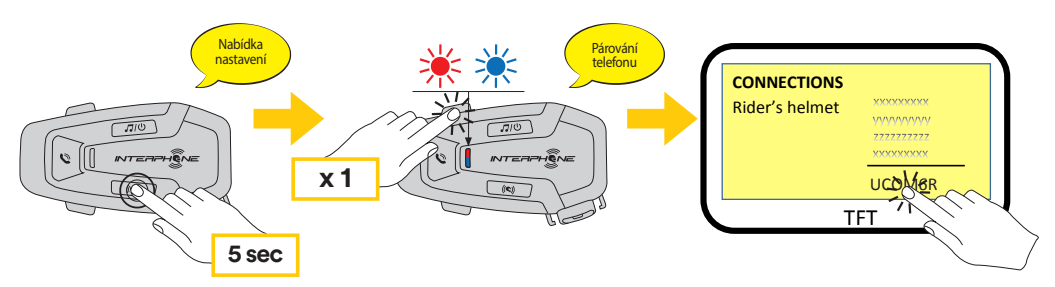

V případě telefonních hovorů, přicházejících současně na oba připojené telefony, bude mít přednost hlavní telefon před tím druhým.

### **4.2 Párování druhého telefonu**

- 1. Aktivujte na svém telefonu Bluetooth®.
- 2. Na zapnuté jednotce U-COM 6R stiskněte tlačítko INTERKOM a podržte ho na 5 vteřin, vstoupíte tak do menu nastavení. Neuvolňujte tlačítko, dokud se LED dioda nerozsvítí modře.
- 3. Dvakrát stiskněte tlačítko HLASITOST +, aktivujete tak párovací režim pro druhý telefon.
- 4. Spusťte na druhém telefonu vyhledávání nových Bluetooth® zařízení.
- 5. Za několik vteřin nabídne telefon mezi dalšími možnostmi k připojení také "U-COM 6R vx.x". Tuto volbu potvrďte.
- 6. Pokud je vyžadován PIN kód, zadejte 0000 (čtyřikrát nula).
- 7. UCOM hlasový průvodce následně potvrdí úspěšné spárování.
- 8. Pokud váš smartphone bude vyžadovat dodatečnou autorizaci, prosím, potvrďte ji.

# 4.3 Párování GPS

Upozornem. Pokud mate pripojenou GPS navigaci, i<br>telefonního hovoru možné naslouchat jejím povelům. **Upozornění:** Pokud máte připojenou GPS navigaci, nebude během

následující skladba Předchozí skladba Předchozí skladba Předchozí skladba Předchozí skladba Předchozí skladba

 $\left[\begin{array}{c} \mathbb{Q} \mathbb{Q} \end{array}\right]$  Pro volbu rychlého vytáčení je možné uložit až 3 telefonní čísla (pokud je aktivován "pokročilý režim"). Tato čísla můžete nastavit pomocí aplikace UNITE nebo INTERPHONE Device Managera.

- 1. Aktivujte na své GPS navigaci Bluetooth®
- 2. Na zapnuté jednotce 6R, stiskněte středové tlačítko INTERKOM a podržte ho na 5 vteřin, vstoupíte tak do menu nastavení. Neuvolňujte tlačítko, dokud se LED dioda nerozsvítí modře.
- 3. Stiskněte 3x tlačítko HLASITOST +, aktivujete tak párovací režim pro GPS navigaci.
- 4. Spusťte na GPS navigaci vyhledávání nových Bluetooth® zařízení. Párování s druhým telefonem (jednotka musí být zapnutá)
- 5. Za několik vteřin nabídne zařízení mezi dalšími možnostmi k připojení také "U-COM 6R vx.x" Tuto volbu potvrďte.
- 6. Pokud je vyžadován PIN kód, zadejte 0000 (čtyřikrát nula).
- 7. UCOM hlasový průvodce následně potvrdí úspěšné spárování.
- 8. Pokud bude vaše zařízení vyžadovat dodatečnou autorizaci, prosím, **5 sec** potvrďte ji.

# **5. POUŽITÍ MOBILNÍHO TELEFONU**

# 5.1 Příchozí a odchozí hovory

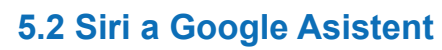

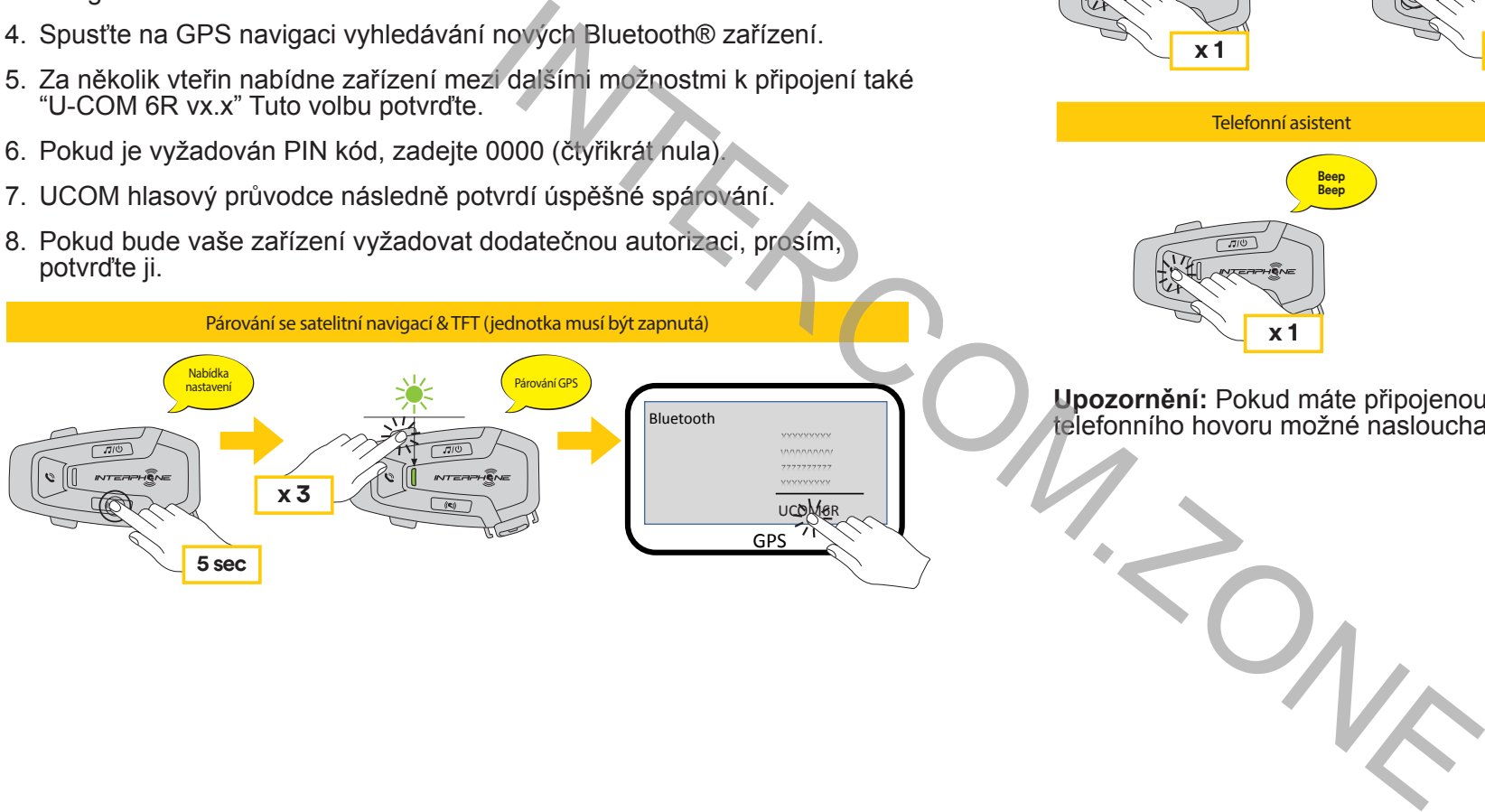

U-COM 6R podporuje přímý vstup do Siri i Google Asistenta. Aktivovat je můžete zmáčknutím tlačítka TELEFON nebo pomocí hlasového ovládání, přes mikrofon headsetu, použitím klíčových povelů. V tomto případě použijte povely "Hey Siri" nebo "Hey Google".

### **5.3 Rychlé vytáčení**

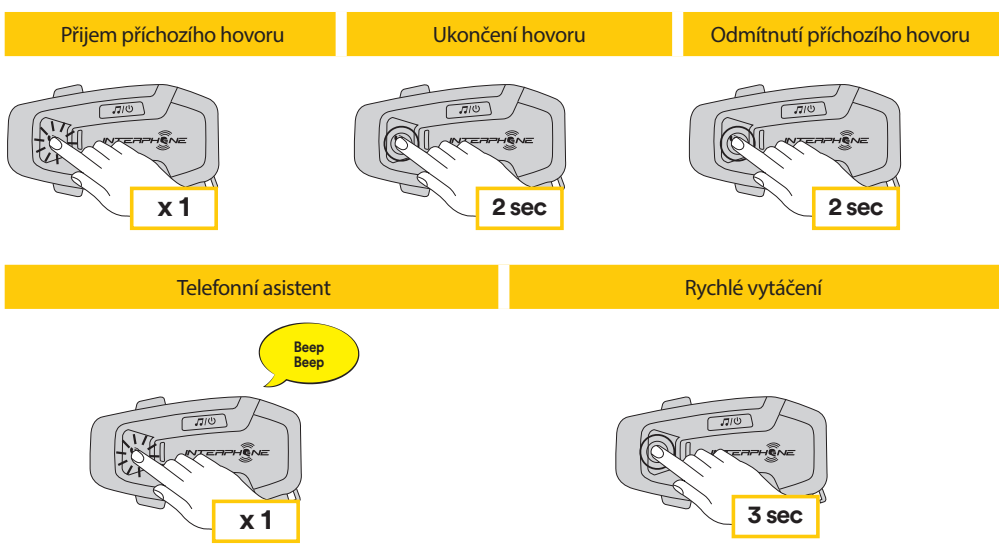

### 5.3.1 Použití nastavených čísel pro rychlé vytáčení

Jak aktivovat rychlé vytáčení (při deaktivovaném pokročilém režimu) **2 sec 2 sec**

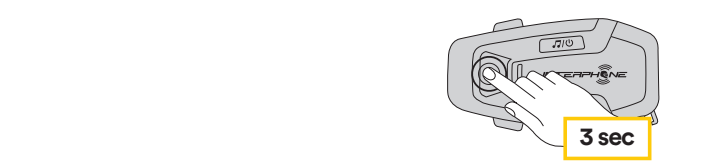

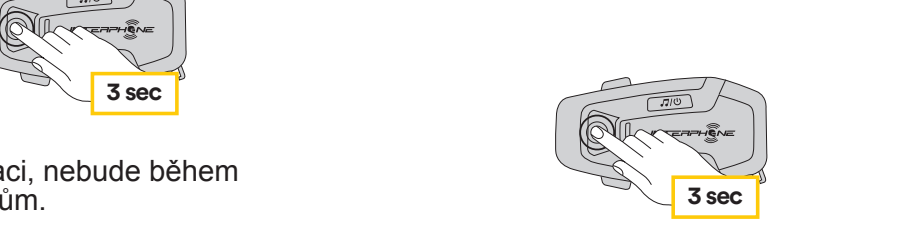

Rychlé vytáčení

Jak aktivovat rychlé vytáčení (při aktivním pokročilém režimu)

1. Vstupte do menu rychlého vytáčení.

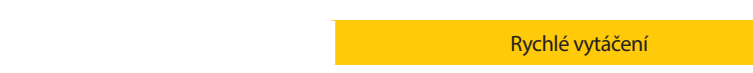

<span id="page-4-0"></span>2. Postup při volbě rychlého vytáčení pomocí tlačítek HLASITOST + nebo HLASITOST – dle obrázků níže. Požadovanou volbu potvrďte tlačítkem INTERKOM.

> Interphone U-COM 6R může přehrávat hudbu z Bluetooth® zařízení (smartphony, MP3 přehrávače, TFT systémy atd..) disponujících A2DP profilem. Pro přehrávání hudby je nutné tato zařízení spárovat s Interphone U-COM 6R. **1** 6R může přehrávat hudbu z Bluetooth® zař

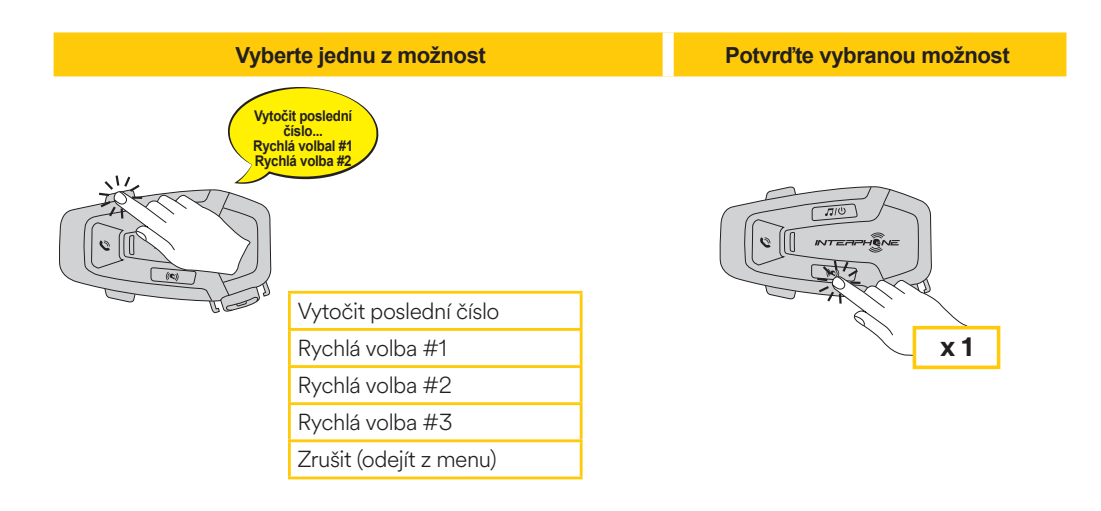

# **6. HUDBA**

### **6.1 Přehrávání hudby pomocí Bluetooth® zařízení**

**1 sec**

### **6.2 Music sharing**

You can start sharing the music received from your phone with another U-COM control unit, during a two-way intercom conversation.

Both control units can control the playback of music, eg example go to the next track or the previous track.

**Note:** music sharing cannot be activated at the same time as an intercom conversation.

To start / stop sharing music, activate first the intercom conversation, then press the MUSIC button for 2 seconds (until the second "beep").

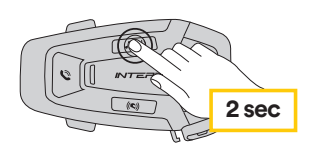

 $\overline{\bigcirc}$ 

 $^{\circledR}$ 

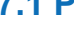

# **7. BLUETOOTH® INTERKOM**

### **7.1 Párování interkomů**

U-COM 6R může být spárován až se 3 dalšími U-COM jednotkami (nebo jednotkami Sena), postupujte podle následujícího obrázku.

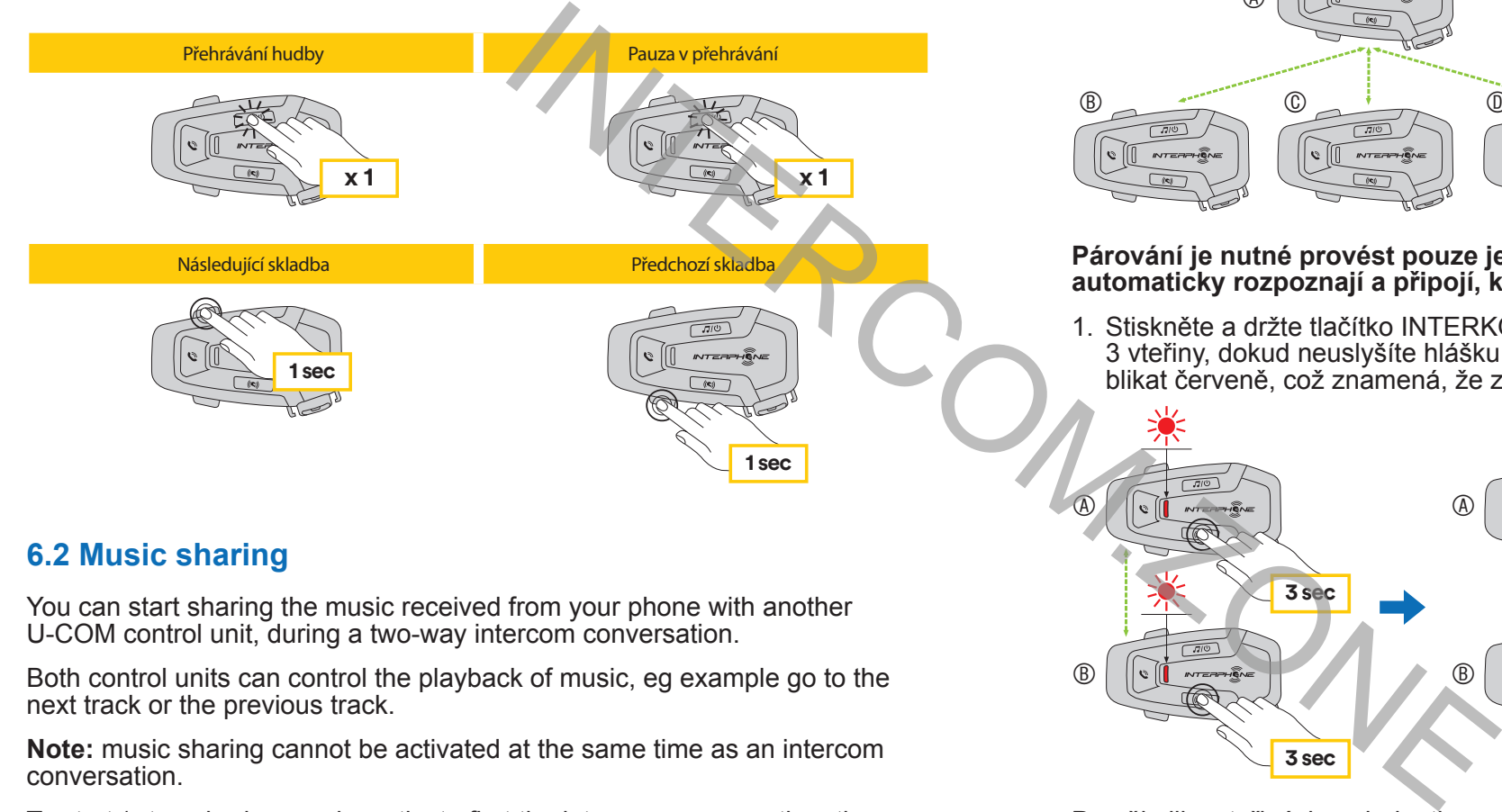

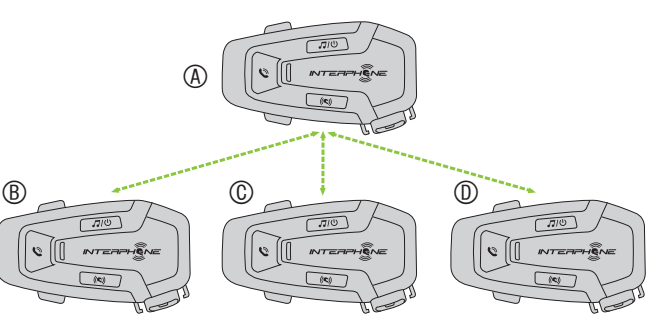

### **Párování je nutné provést pouze jednou, poté se spárované jednotky automaticky rozpoznají a připojí, kdykoliv budou v dosahu.**

1. Stiskněte a držte tlačítko INTERKOM na jednotkách A a B a podržte ho na 3 vteřiny, dokud neuslyšíte hlášku "Párování interkomu". LED dioda bude blikat červeně, což znamená, že zařízení je nyní viditelné.

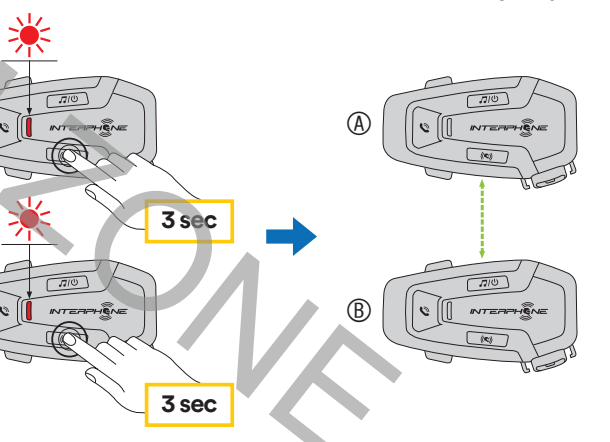

Po několika vteřinách se jednotky spárují a spustí interkom komunikaci. LED dioda na obou jednotkách dvakrát modře zabliká.

2. Postupujte stejně a stiskněte tlačítko INTERKOM na jednotkách A a C. Podržte je na 3 vteřiny dokud neuslyšíte hlášku "Párování interkomu".

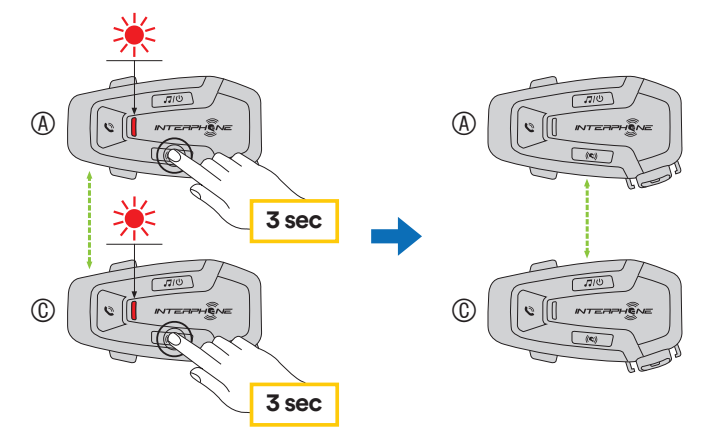

3. Opět postupujte stejně a stiskněte tlačítko INTERKOM na jednotkách A a D. Podržte je na 3 vteřiny dokud neuslyšíte hlášku "Párování interkomu".

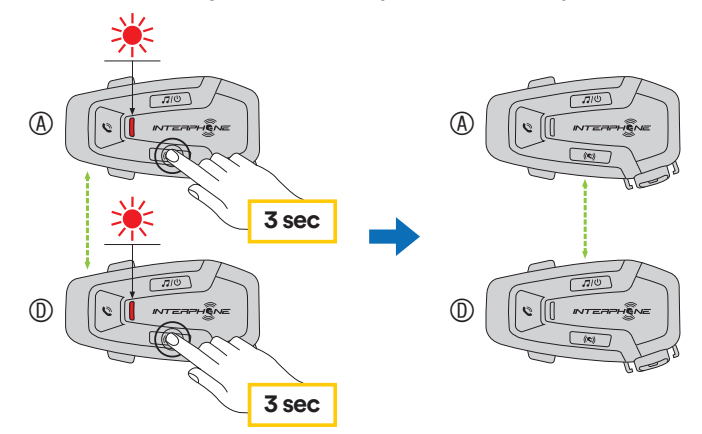

### <span id="page-5-0"></span>**7.2 Konverzace mezi dvěma interkomy**

Po spárování jednotek můžete spustit komunikaci mezi nimi stisknutím tlačítka INTERKOM, postupujte podle následujícího obrázku.

1. Stiskněte 1x pro připojení jednotky D.

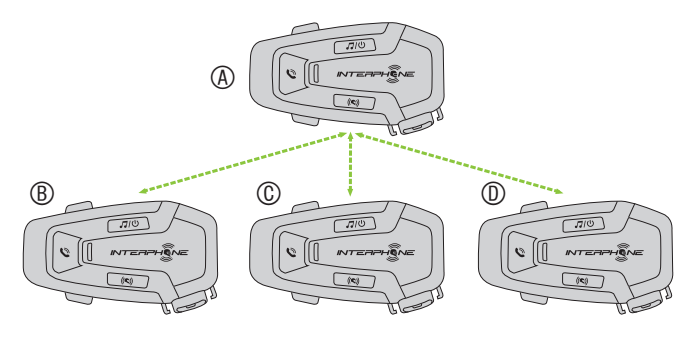

### Spusťte / ukončete interkom spojení s jednotkou "D"

Předchozí modely interkomů Interphone mohou být spárovány s jednotkou U-COM – na zapnuté jednotce stiskněte současně tlačítka INTERKOM A TELEFON na 3 vteřiny. Poté spusťte na druhé jednotce párovací režim podle jejího návodu k použití – ve většině případů je třeba na vypnuté jednotce stisknout tlačítko a podržet ho, dokud LED dioda nezačne blikat červeně a modře. 0-COM – na zapriute jednotce susknete so<br>TFI FFON na 3 vteřiny. Poté spusťte na dri ačítko a podržet ho, dokud LED o

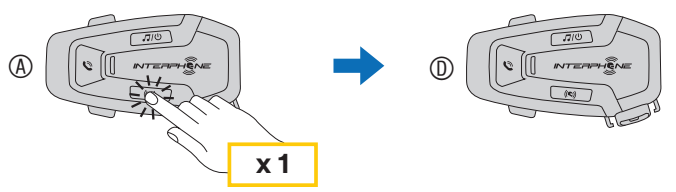

2. Stiskněte 2x pro spojení s jednotkou C.

Spusťte / ukončete interkom spojení s jednotkou "C"

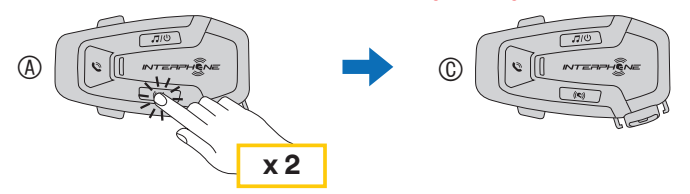

3. Stiskněte 3x pro spojení s jednotkou B.

### Spusťte / ukončete interkom spojení s jednotkou "B"

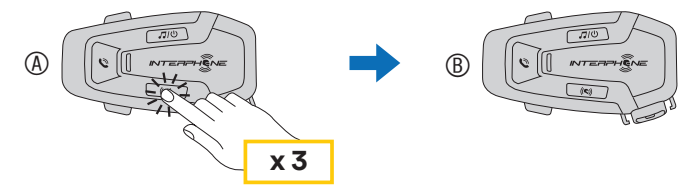

### **7.3 Starší modely interkomů Interphone**

### Univerzální párování AnyCom s interkomy jiných značek (s výjimkou modelů Sena) **7.4 Anycom**

vo možno přípojit podzo jodná nom morphono jodnotka vo otojnou ohvim.<br>Vzdálenost mezi interkomy záleží na výkonnosti připojeného Bluetooth® Je možné připojit pouze jednu non-Interphone jednotku ve stejnou chvíli. Funkce Anycom umožňuje interkom konverzaci s jednotkami jiných výrobců. zařízení. Je-li k jednotce Interphone připojeno non-Interphone zařízení, a je-li k této jednotce přes druhý telefon připojeno další Bluetooth® zařízení, bude toto zařízení odpojeno. n pol<br>i inte

Priorita mezi interkomem a hudbou může být změněna pomocí aplikace Interphone UNITE nebo Device Manageru pro Win/MAC.

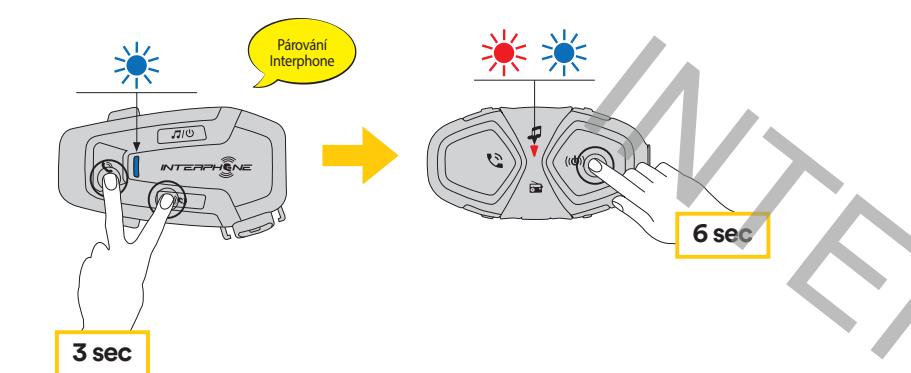

**6 sec**

Párování s druhým telefonem (jednotka musí být zapnutá) Pro pohyb v menu nastavení zmáčkněte jednou tlačítko HLASITOST + nebo HLASITOST –

- 1. Párování mobilního telefonu
- 2. Párování druhého mobilního telefonu
- 3. Párování GPS

vocenna nastavem mazete mem pomocí bovice managera (abstapny<br>pro PC a MAC na www.interphone.com) nebo pomocí Interphone UNITE **x 3** Všechna nastavení můžete měnit pomocí Device Managera (dostupný aplikace.

## **8. PRIORITA FUNKCÍ A UPGRADE FIRMWARU UPGRADES**

### **8.1 Priorita funkcí**

Jednotka upřednostňuje připojená zařízení dle následujícího pořadí:

- 1. (Nejvyšší) mobilní telefon
- 2. MESH interkom
- 3. (Nejnižsí) Bluetooth® stereo hudba

Funkce s nižší prioritou bude přerušena funkci s vyšší prioritou. Například, stereo hudba bude přerušena Interkom MESH konverzaci, Interkom MESH konverzace bude přerušena příchozím telefonickým hovorem.

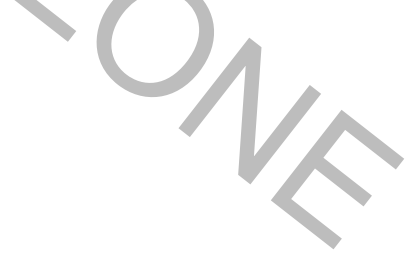

### **8.2 Upgrade Firmwaru**

Jednotka podporuje upgrade firmwaru pomocí služby Device Manager (dostupný pro PC a MAC na www.interphone.com nebo intercom.zone ). Připojte zařízení pomocí USB nabíjecího a datového kabelu (USB-C) ke

svému počítači, poté spusťte Device Manager a postupujte krok za krokem podle daných instrukci. Aplikace INTERPHONE UNITE může kontrolovat verzi firmwaru nainstalovanou v zařízení a hlásit přítomnost aktualizací, ale nemůže aktualizovat firmware interkomu.

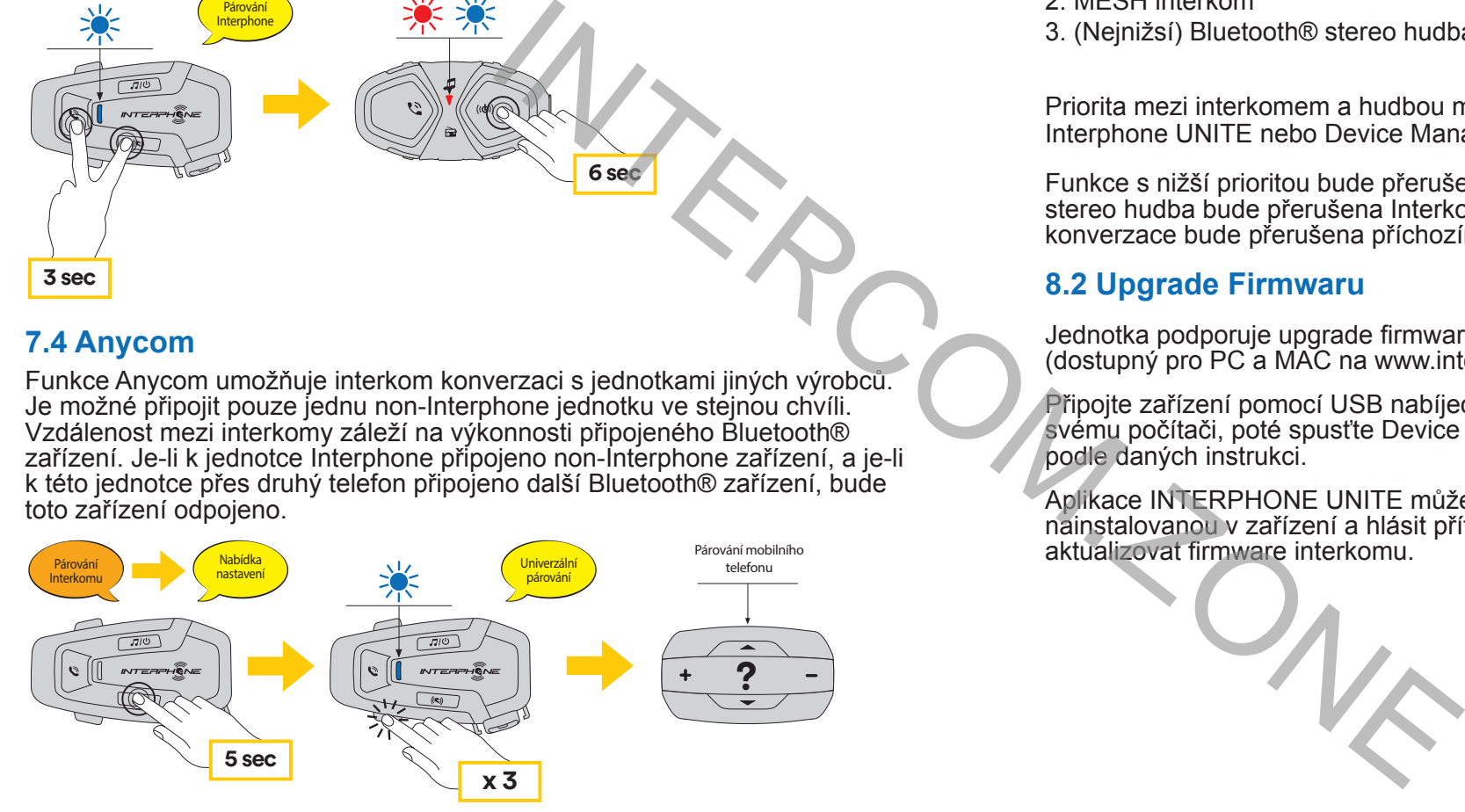

- 1. Na zapnuté jednotce U-COM 6R vstupte do nabídky nastavení držením<br>Liačítka INTERKOM na dobu 5 vtořin. Napouštějto tlačítka dokud djoda tlačítka INTERKOM po dobu 5 vteřin. Nepouštějte tlačítko dokud dioda nesvítí modře.
- 2. Zmáčkněte tlačítko HLASITOST 3x pro ANYCOM párovací mód.
- 3. Nastavte interkom jiné značky do režimu párování.

- 
- 
- 

# **9. NABÍDKA NASTAVENÍ**

### **9.1 Nabídka nastavení jednotky**

Na zapnuté jednotce U-COM 6R zmáčkněte a držte tlačítko INTERKOM na 5 sekund, vstoupíte tak do menu nastavení. Nepouštějte tlačítko, dokud se kontrolka nerozsvítí modře.

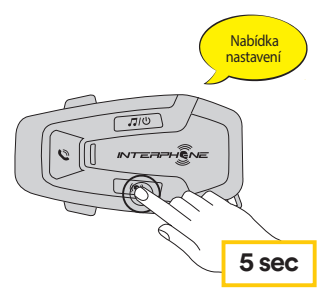

Pro potvrzení následujících možností nastavení zmáčkněte tlačítko INTERKOM.

- 4. Smazat všechna párování
- 5. Párování Anycom
- 6. Tovární nastavení
- 7. Exit

### 9.1.1 Smázání všech párování

Smaže všechna Bluetooth<sup>®</sup> párování uložená v jednotce.

### **9.2 Nastavení zařízení**

Upozornění: nastavení "Pokročilé funkce" umožní jednotce následující funkce:

· Vícenásobné rychlé vytáčení

### <span id="page-6-0"></span>9.2.1 Rychlé vytáčení

Uložením telefonních čísel pro rychlé vytáčení umožníte rychlé spuštění telefonického hovoru.

### 9.2.2 VOX Phone (Defaultne: Zapnuto)

Pokud je tato funkce aktivována, můžete přijímat příchozí telefonické hovory hlasovým povelem. Jakmile uslyšíte vyzvánění příchozího telefonického hovoru, můžete ho přijmout tak, že nahlas vyslovíte jakékoliv slovo, například. "Dobrý den" nebo tak, že lehce fouknete do mikrofonu. Funkce VOX phone jedočasně deaktivovaná, pokud jste připojeni k interkomu. V takovém případě

přijmete příchozí hovor zmáčknutím tlačítka TELEFON.

### 9.2.3 VOX Interkom (Defaultně: Vypnuto)

Je-li funkce VOX Interkom aktivovaná, můžete zahájit interkom konverzaci s posledním připojeným interkomem pomocí hlasového povelu. Chcete-li zahájit interkom konverzaci, vyslovte nahlas jakékoliv slovo, např. "Dobrý den" nebo lehce zafoukejte do mikrofonu. V případě, že jste interkom konverzaci zahájili hlasovým povelem, automaticky se ukončí. Pokud vy i vás interkom přítel zůstanete na 20 vteřin tiše. Nicméně, pokud interkom konverzaci spustíte manuálně poklepáním středového tlačítka, musíte ji stejným způsobem také ukončit. Pokud interkom konverzaci spustíte hlasovým povelem a ukončíte ji manuálně poklepáním středového tlačítka nebudete moci dočasně spustit další konverzaci hlasovým povelem. V takovém případě, musíte poklepat středové tlačítko a tím interkom restartovat. Tím zabráníte opakovaným neúmyslným interkom spojením, která mohou být navázána kvůli silnému hluku okolního vetřu. Po restartování headsetu můžete znovu navazovat interkom konverzace pomocí hlasového povelu.

### 9.2.4 Audio Multitasking (Defaultně: Vypnuto)

Audio Multitasking (Bluetooth® Interkom Audio Multitasking) vám umožňuje vést interkom konverzaci za současného poslechu hudby nebo GPS navigace. Překrytý zvuk bude hrát na pozadí se sníženou hlasitostí, jakmile je však interkom konverzace ukončena, hlasitost se vrátí na původní úroveň.

### **POZNÁMKA:**

- Aby funkce Bluetooth® Intercom Audio Multitasking fungovala správně, musíte headset vypnout a znovu zapnout. Prosím, restartuje jej.
- Funkce Bluetooth® Interkom Audio Multitasking bude aktivována během interkom konverzace mezi dvěma uživateli, oba headsety musejí tuto funkci podporovat.
- Některé GPS navigace nemusejí tuto funkci podporovat.
- 1<sub>12</sub> Intercom- Audio Overlay Sensitivity a Audio Overlay Volume Management. • Funkce Audio Multitasking může být konfigurovaná v nastavení funkcí

Chcete-li smazat všechna vaše nastaven a začít od začátku, můžete headset vrátit do továrního nastavení použitím této funkce.

• Pozor, aktivace funkce Audio Multitasking vede ke zhoršení kvality zvuku Interkomu.

### 9.2.5 HD Voice (Defaultně: Zapnuto)

Funkce HD Voice vám umožní telefonickou komunikaci v high-definition kvalitě. Tato funkce zvyšuje kvalitu zvuku, ten díky tomu bude během telefonických hovorů čistý a jasný.

Pokud je povolen HD Voice, konferenční hovor přes trojcestný interkom není k dispozici.

### **Upozornění:**

- Chcete-li zjistit, zda vaše Bluetooth® zařízení, které chcete připojit k headsetu, podporuje funkci HD Voice, kontaktujte jeho výrobce nebo distributora.
- HD Voice je aktivní jen v případě, že Bluetooth ® Intercom Audio Multitasking je vypnut.

### 9.2.6 HD Interkom (Defaultně: Zapnuto)

HD Interkom vylepšuje interkom komunikaci mezi dvěma uživateli z běžné kvality na kvalitu | HD. Funkce HD Interkom bude dočasně nedostupná, zahájíte-li interkom konverzaci s větším počtem uživatelů. Je-li tato funkce deaktivovaná, kvalita interkom konverzace mezi dvěma uživateli se sníží na běžnou úroveň.

### **Upozornění:**

- Vzdálenost interkomů pro funkci HD Intercom je poměrně kratší než vzdálenost, nutná pro běžnou kvalitu interkom komunikace.
- Funkce HD Intercom bude dočasně deaktivovaná, je-li zapnuta funkce Bluetooth® Interkom Audio Multitasking.

### 9.2.7 Jazyk jednotky

Ve své jednotce můžete nastavit libovolný jazyk. Vybraný jazyk zůstane nastaven dokonce i v případě, že bude headset restartován.

### 9.2.8 Hlasový průvodce (Defaultně: Zapnuto)

Hlasové zprávy lze deaktivovat nastavení softwaru! Následující hlasové zprávy jsou vždy aktivní.

- Nabídka nastavení, párování interkomu, indikátor stavu baterie, rychlé vytáčení.

# **10. ODSTRAŇOVÁNÍ ZÁVAD**

Odpovědi na často kladené otázky naleznete na www.interphone.cz

### **10.1 Reset po chybě**

Nefunguje-li interkom správně, můžete jednotku jednoduše resetovat tak, že jemně zatlačíte kancelářskou sponkou do resetovacího otvoru ze zadní strany interkomu.

**Poznámka:** Tento reset nevrátí interkom do továrního nastavení.

# 10.2 Reset do továrního nastavení

uacitko HLASTTOST – , usijstile niasku "Obnovení lovarniho nastavení", pole<br>1 x stiskněte tlačítko INTERKOM, čímž svou volbu potvrdíte. Uslyšíte hlášku: **5 sec** tlačítko HLASITOST – , uslyšíte hlášku "Obnovení továrního nastavení", poté vstoupíte tak do konfiguračního menu. Neuvolňujte tlačítko dříve, než se LED Na zapnuté jednotce U-COM 6R, stiskněte na 5 vteřin tlačítko INTERKOM, dioda rozsvítí modře, uslyšíte hlášku, Nabídka nastavení. Dvakrát stiskněte Maximid (Maximid See Expression) interkom kooking interkom and the principal intervalse of the principal intervalse of the principal intervalse of the control of the control of the control of the maximization of the maximi

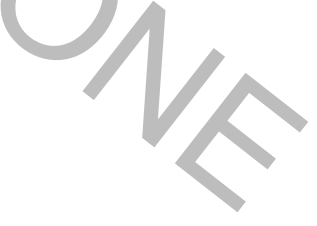

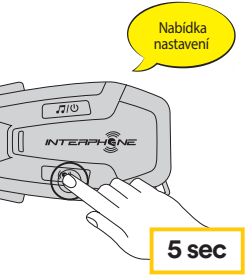